## **Procédure pour proposer le contact de son association ou de son entreprise**

- **1- Se rendre sur la page :<www.basse-goulaine.fr/systeme/annuaire-de-contacts/>**
- **2- Cliquer sur l'onglet "PROPOSER UN CONTACT"**

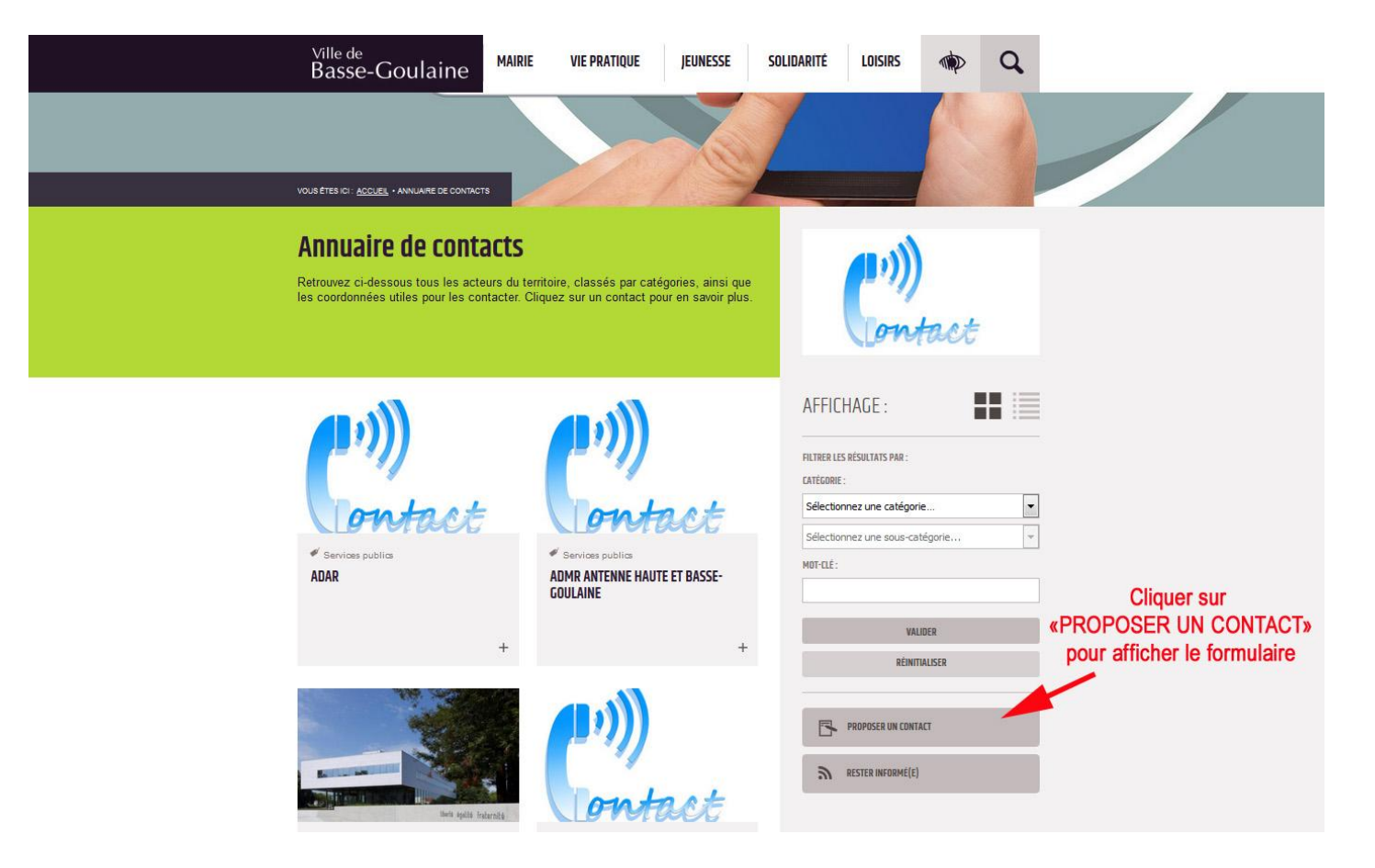

## **3- Remplir le formulaire qui s'affiche / Formulaire 1 "Informations"**

**Toutes les informations que vous indiquerez dans ce formulaire 1 "Informations" sont destinées à être publiées sur le site Internet**

Les champs marqués d'un astérisque doivent être obligatoirement remplis.

> Dans le champ "**Titre de la fiche"**, indiquer **le nom de votre association ou de votre entreprise**

- > Dans le champ **"Introduction"**, proposer une courte présentation de votre association ou de votre entreprise **(maximum 150 signes, espaces compris)**
- > **Image principale** : intégrer le **logo de votre entreprise,** ou à défaut une photo présentant votre association ou votre entreprise

**Une fois que toutes les informations sont renseignées, cliquez sur le bouton vert "SUIVANT".**

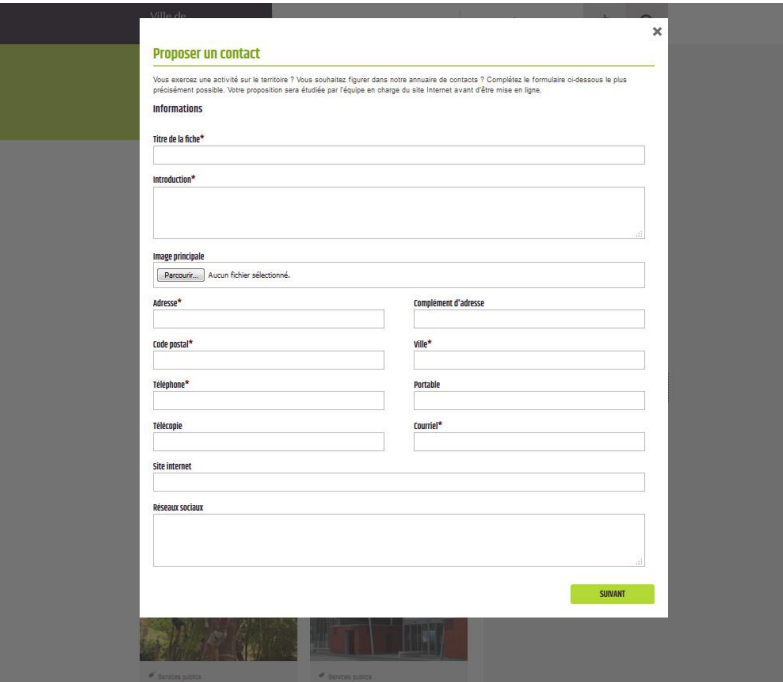

## **4- Remplir le formulaire qui s'affiche / Formulaire 2 "Suite des informations"**

Sur ce deuxième formulaire, vous pouvez compléter les informations que vous souhaitez faire paraître sur le site.

## **> En bas de formulaire, dans la partie Informations complémentaires :**

**Merci de nous indiquer ici les coordonnées mail et téléphonique de la personne à contacter si besoin, avant publication de votre fiche contact en ligne.** Ces informations ne seront pas publiées sur le site Internet.

**> Une fois que toutes les informations sont renseignées, cliquez sur le bouton vert "PROPOSER".**

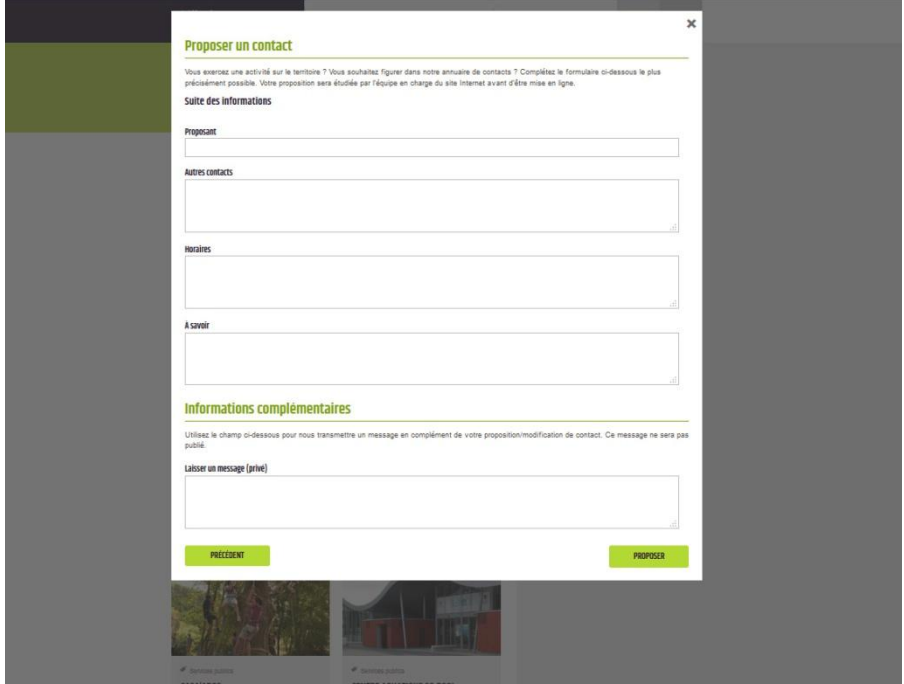

**Votre fiche contact sera validée par les services de la mairie avant publication sur le site Internet de la Ville dans un délai d'une semaine. Passé ce délai, nous vous invitons à bien vérifier votre fiche contact en ligne.**